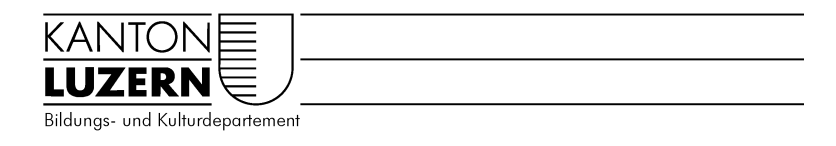

Dienststelle Volksschulbildung

## Anleitung zum korrekten Ausdruck der Etiketten im PDF-Format

- 1. Das **Etikettenformat muss 3.6 x 7 cm** sein, damit die Adressen exakt auf die Etiketten passen.
- 2. Dokument auf der Webseite öffnen und "Drucken" wählen. **Achtung: Etiketten können erst ab Acrobat Reader 5.0. korrekt ausgedruckt werden.**

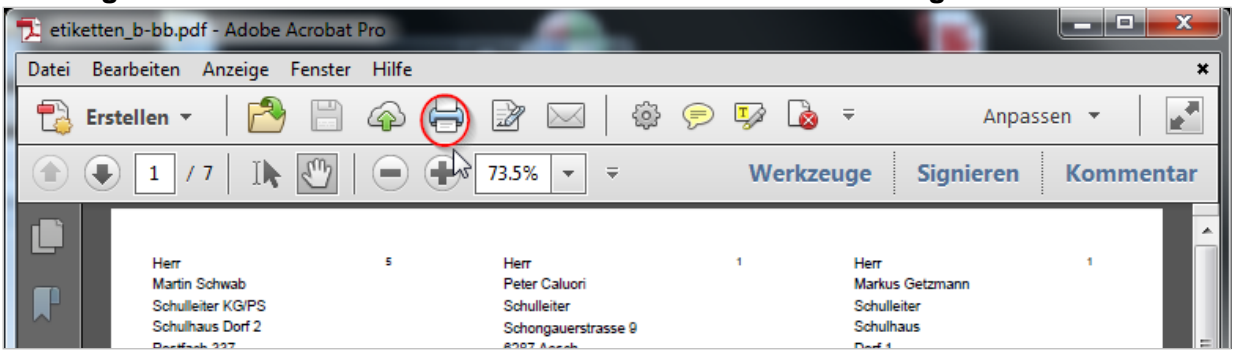

- 3. Damit die untersten drei Etiketten bündig auf das Etikettenformular passen, muss folgende **Einstellung im Druckerfenster** vorgenommen werden:
	- a. Druckfensteransicht Variante 1: Seitenanpassung auf "keine" einstellen.

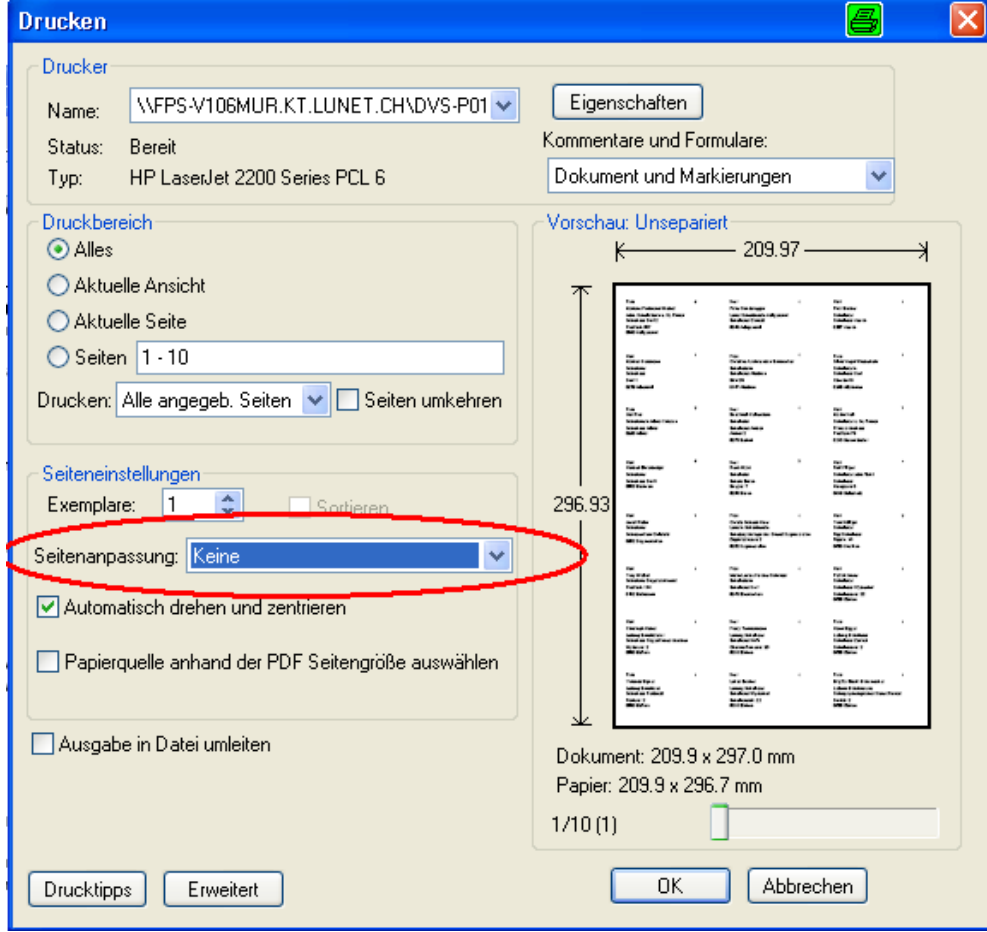

b. Druckfensteransicht Variante 2: Seitenanpassung auf "Tatsächliche Grösse" einstellen.

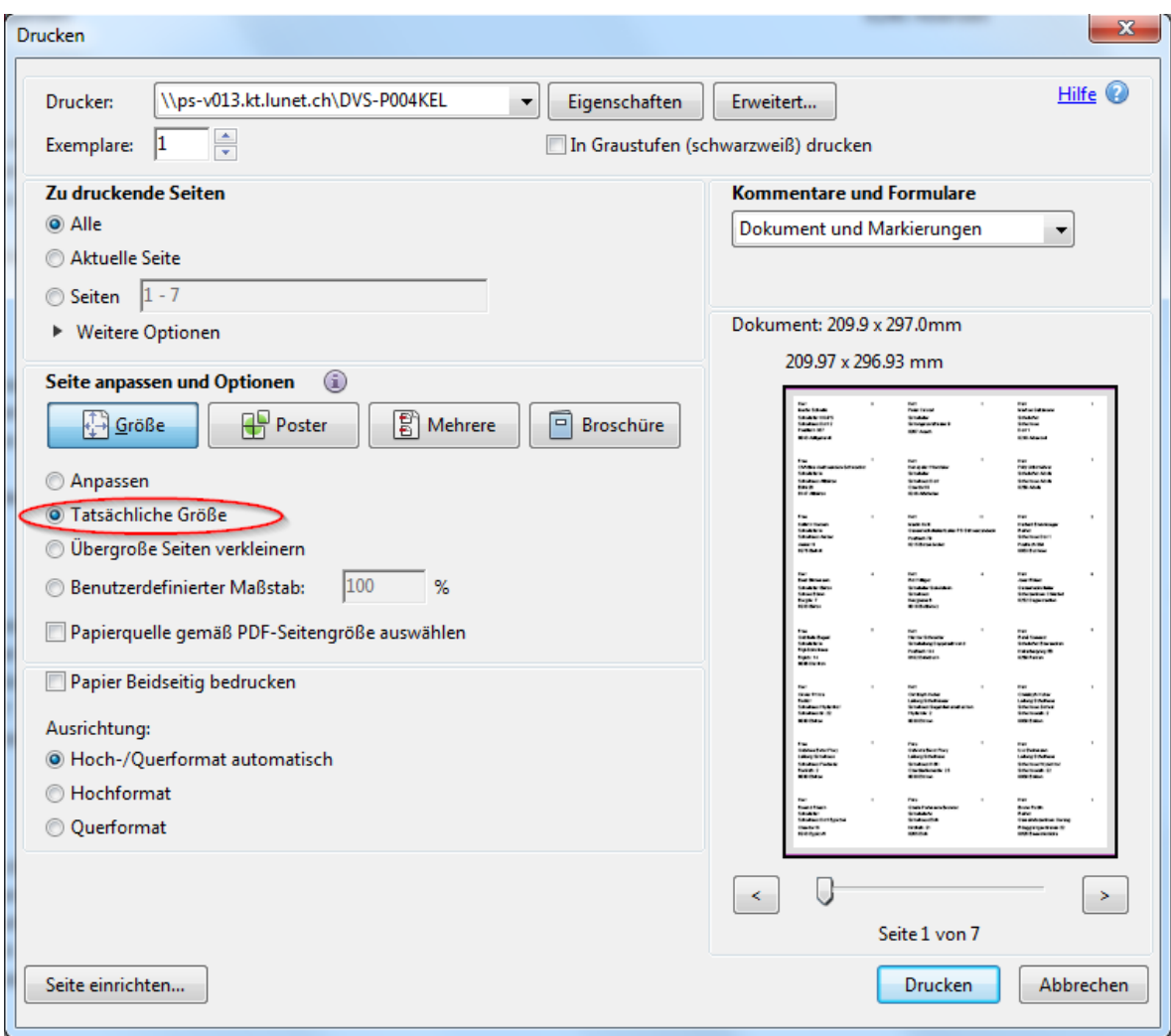